### **GREEN FUNCTION VL-BUS SYSTEM BOARD**

(MV 035)

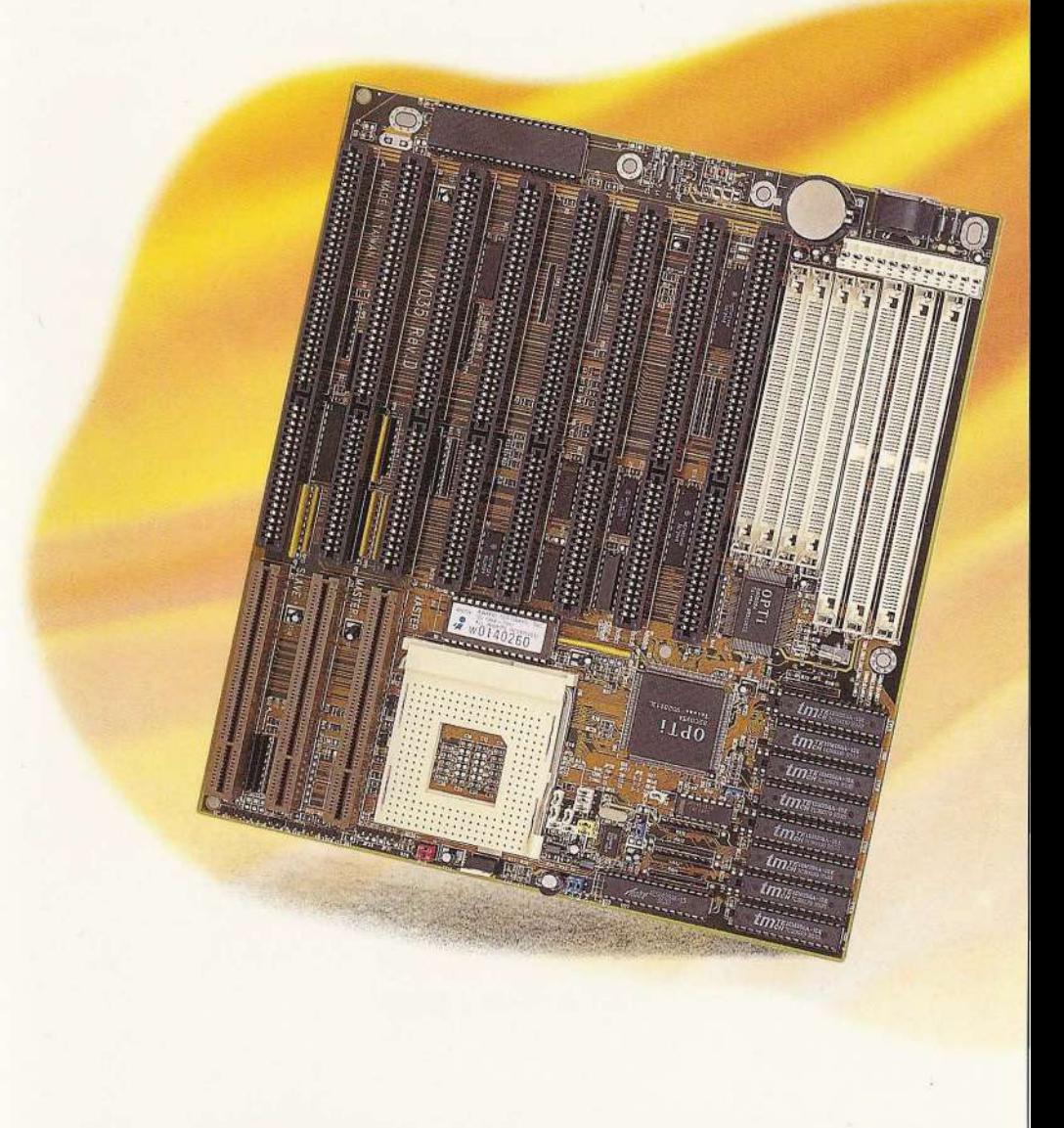

### **USER'S MANUAL**

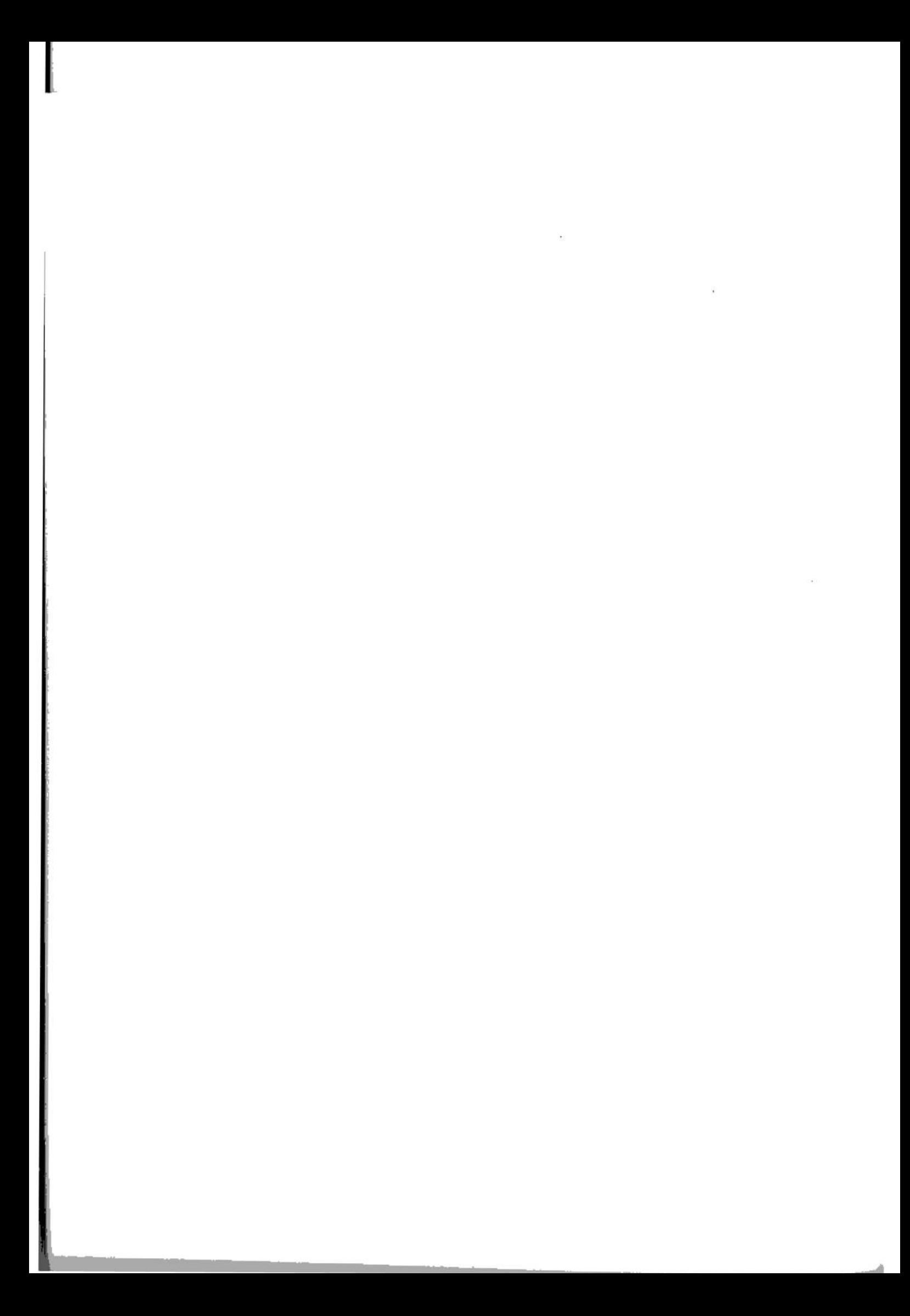

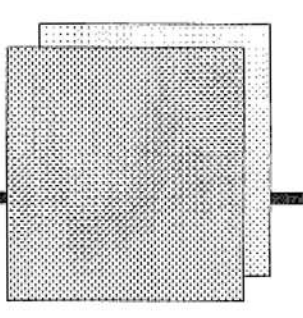

### **TABLE OF CONTENTS**

#### **Chapter 1: Introduction**

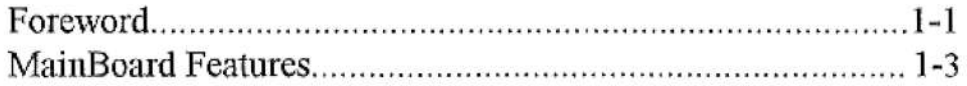

#### **Chapter 2: System Board Setup**

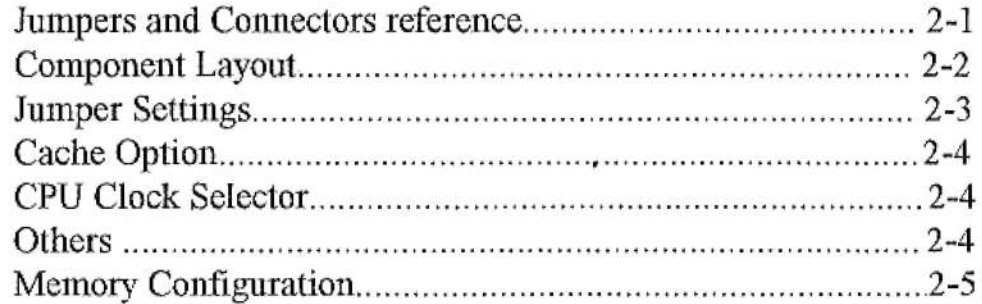

#### **Chapter 3: Award BIOS Setup**

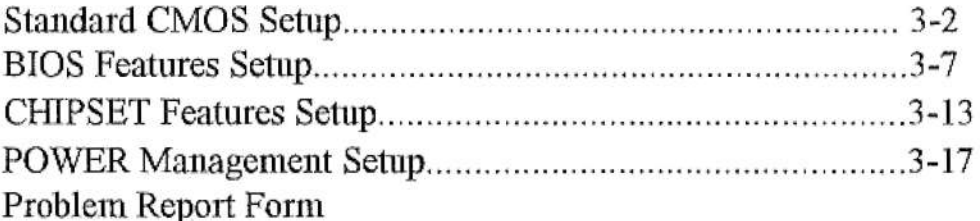

# **MV035F**

![](_page_3_Picture_0.jpeg)

I

### **Introduction**

### **Foreword**

This manual is designed to provide the basic necessary information for the end user to understand and properly use the MV035 mainboard. The mainboard ensures superlative performance and complete compatibility with industry standards, which incorporating many technical enhancements.

#### **Trademarks**

WTC is a registered trademark of Win Technologies Co., Ltd. All trademarks belong to their registered owner.

### **Checklist**

Your 486 VL3 Cache package contains the following:

\* 486 VL3 Cache mainboard

\* User's Manual.

## **Introduction**

#### **Precautions**

Make sure you ground yourself before handling the mainboard or other system components. Electrostatic discharge will damage mainboard.Note that you must take special precaution when handling the mainboard in dry or air~conditioned environments.

- The precaution below is to protect the mainboard from electrostatic discharge.
- \* Do not remove the anti-static packaging until you are ready to install the mainboard and other system components.
- \* Ground yourself before removing any system component from its protective antistatic packaging. To ground yourself, grasp the expansion slot covers or other unpainted portion computer chassis.
- \* Frequently ground yourself while working , or use a grounding strap.
- \* Handle the 1nainboa1d by the edges and avoid touching its components.

![](_page_5_Picture_0.jpeg)

### **Introduction**

#### **MAINBOARD FEATURES**

- \* OPTI Chipset 82C895A and 82C602
- \* Support 80486 INTEL/ AMD/ CYRIX(3.45V/5V) Microprocessor.
- \* Memory up to 128MB
- \* Optional 64KB,128KB,256KB or 512KB external cache
- \* Eight 16bit slots witl1 Three VESA slots 1 Slave /2 Master
- $*$  Dimension:22 x 25 cm with 4 Layers
- \* l x clock source, supporting systems running fron1 25 to 50 Mhz
- \* Support System Memory Management ( SMM ) for Power Management
- \*Support.Full SMI Interface
- \* Power Management port for specific control during all 1nodes of operation

![](_page_6_Picture_0.jpeg)

## **JUMPERS AND CONNECTORS REFERENCE**

**System Board Setup** 

Before installing-the mother board., make sure the jumpers setting are set for your configuration. The Function of each jumpers are as follows:

![](_page_6_Picture_219.jpeg)

![](_page_7_Picture_0.jpeg)

### **System Board Setup**

![](_page_8_Picture_1.jpeg)

#### **JUMPER SETTINGS**

NOTE: Standard setting of production is AMD DX4-100 CPU (3.45VOLT)

#### **CPU Type Configuration**

![](_page_8_Picture_58.jpeg)

NOTE: Intel DX4-100 Green Function must used 50 Mhz x 2 setting. **NOTE:** JP29 is for CPU Voltage Selector (Red Jumper Cap)

JP29

 $5V$ 

 $1-3, 2-4$  FOR 5 VOLT **LOW VOLT**  $3-5$ ,  $4-6$  FOR LOW VOLT

NOTE: JP45 is for LOW VOLT Selector

JP45

 $1-2$  FOR 3.3 VOLT 3-4 FOR 3.45 VOLT 5-6 FOR 4.0 VOLT

![](_page_9_Picture_0.jpeg)

## **System Board Setup**

#### CPU Clock Frequency (Yellow Jumper Cap)

![](_page_9_Picture_192.jpeg)

#### **CACHE Memory Configuration (Blue Jumper Cap)**

![](_page_9_Picture_193.jpeg)

**NOTE:** 

BANK 0: U12, U17, U19, U24 BANK 1: U15, U18, U21, U26 TAG: U27

#### **Others** *(* **Black Jumper Cap** )

![](_page_9_Picture_194.jpeg)

![](_page_10_Picture_0.jpeg)

### **System Board Setup**

#### **MEMORY CONFIGURATION**

 $\mathbf{L}$ :

The system board Memory can be expanded from 2MB to 128MB. Memory can be installed by using 256K, 512K, lM, 2M, 4M, 8M and 16M\* 32/36 BITS SIMM RAM Module.

![](_page_10_Picture_196.jpeg)

NOTE: SIMM1 and SIMM2 is used for DOUBLE SIDED SIMM Module.Set JP5 1-2

![](_page_11_Picture_0.jpeg)

Before running the main-board with the software program run BIOS SETUP-"LOAD SETUP DEFAULT", setup default is the best setup configuration for the main-board.

> ROM PCI/ISA BIOS (2C4UKW01) CMOS SETUP UTILITY AWARD SIFTWARE, INC. TILITY<br>RE, INC.

![](_page_11_Picture_118.jpeg)

![](_page_12_Picture_0.jpeg)

![](_page_12_Picture_1.jpeg)

#### ROM ISA BIOS (2C4UKW01) STANDARD CMOS SETUP AW ARD SOFTWARE, lNC.

![](_page_12_Picture_98.jpeg)

The following pages tell you the options of each item & describe the meanings of each option.

b.

![](_page_13_Picture_0.jpeg)

### **Date**

The date format is <day>,<date><month<year>. Press <F3> to show the calendar.

![](_page_13_Picture_106.jpeg)

### **Time**

The time format is <hour><minute><second>. The time is calculated base on the 24-hour military-time clock. For example, I p.m. is 13:00:00.

### **Drive C type/Drive type**

The category identify the types of hard disk drive C or drvie D that has been installed in the computer. There are 46 predefined types and a user definable type. Type 1 to Type 46 are predefined. Type User is user-definable.

Press PgUp or PgDn to select. a numbered hard disk type or type the number and press <Enter>. Note that the specifications of your drive must match with the drive table. The hard disk willnot work properly if you enter improper information for this category. If your hard disk drive type is not matched or listed, you can use Type User to define your own drive type manually.

If you select Type User, related information is asked to be entered to the following items. Enter the information directly from the keyboard and press <Enter>. Those information should be provided in the documentation from your hard disk vendor or the system manufacturer.

![](_page_14_Picture_1.jpeg)

![](_page_14_Picture_113.jpeg)

If a hard disk has not been installed select NONE and press <Enter>.

### **Drive A type/Drive B type**

The category identify the types of follpy disk drive A or drive B that has been installed in the computer.

![](_page_14_Picture_114.jpeg)

#### **Video**

The category selects the type of adapter used for the primary system monitor that must matches your video display card and monitor. Although secondary monitors are supported, you do not have to select the type in Setup.

![](_page_14_Picture_115.jpeg)

![](_page_15_Picture_0.jpeg)

#### **Error halt**

The category determines whether the computer will stop if an error is detected during power up.

![](_page_15_Picture_107.jpeg)

#### **Memory**

The category is display-only which is determined by POST (Power On Self Test) of the BIOS.

#### **Base Memory**

The POST of the BIOS will determine the amount of base (or conventional) memory installed in the system. The value of the base memory is typically 512K for systems with 512K memory installed on the motherboard, or 640K for systems with 640K or more memory installed on the motherboard.

#### **Extended Memory**

The BIOS determines how much extended memory is present during the POST. This is the amount of memory located above 1MB in the CPU's memory address map.

![](_page_16_Picture_1.jpeg)

I

#### **Expanded Memory**

Expanded Memory is memory defined by the Lotus/Intel/Microsoft (LIM) standard as EMS. Many standard DOS applications can not utilize memory above 640K, the Expanded Memory Specification (EMS)swaps memory which not utilized by DOS with a section, or frame, so these applications can access all of the system memory. Memory can be swapped by EMS is usually 64K withi 1MB or memory above 1MB, depends on the chipset design.

Expanded memory device driver is required to use memory as Expanded Memory.

#### **Other Memory**

This refers to the memory located in the 640K to 1024K address space. This is memory that can be used for different applications. DOS uses this area to load device drivers to keep as much base memory free for application programs. Most use for this are is Shadow RAM.

![](_page_17_Picture_0.jpeg)

#### ROM ISA BIOS (2C4UKW01) **BIOS FEATURES SETUP** AWARD SOFTWARE, INC.

![](_page_17_Picture_22.jpeg)

The following pages tell you the options of each item & describe the meanings of each options.

![](_page_18_Picture_1.jpeg)

### **Virus Warning**

This category flashes on the screen. During and after the system boots up, any attempt to write tothe boot sector or partition table of the hard disk drive will halt the system and the following error message will appear, in the mean time, you run can anti-virus program to locate the problem.

![](_page_18_Picture_99.jpeg)

![](_page_18_Picture_100.jpeg)

### **CPU Internal Cache/External Cache**

These two categories speed up memory access. However, it depends on CPU/chipset design. The default value is disable.

![](_page_18_Picture_101.jpeg)

### **Quick Power On Self Test**

This category speeds up Power On Self Test (POST) after you power on the computer. If it is set to Enable, **BIOS** will shorten or skip some check items during POST. ,

![](_page_19_Picture_0.jpeg)

![](_page_19_Picture_87.jpeg)

### **Boot Sequence**

This category determines which drive computer searches first for the disk operating system (i.e., DOS). Default value is A,C.

![](_page_19_Picture_88.jpeg)

### **Boot Up Floppy Seek**

During POST, BIOS will determine if the floppy disk drive installed is 40 or 80 tracks. 360K type is 40 tracks while 760K. 1.2M and 1.44M are all 80 tracks.

![](_page_19_Picture_89.jpeg)

### **Boot Up Numlock Status**

The default value is on.

![](_page_19_Picture_90.jpeg)

![](_page_20_Picture_0.jpeg)

#### **Boot Up System Speed**

It selects the default system speed - the speed that the system will run at immediately after power on.

 $\ddot{\textbf{g}}$ 

![](_page_20_Picture_78.jpeg)

### **IDE HDD Block Mode**

![](_page_20_Picture_79.jpeg)

### **Gate A20 Option**

![](_page_20_Picture_80.jpeg)

### **Memory Parity Check**

![](_page_20_Picture_81.jpeg)

### **Typematic Rate Setting**

This determines the typematic rate.

![](_page_20_Picture_82.jpeg)

![](_page_21_Picture_0.jpeg)

### **Typematic Rate (Chars/Sec)**

![](_page_21_Picture_133.jpeg)

### **Typematic Delay (Msec)**

Wben hold a key, the time between the first and second character displayed.

![](_page_21_Picture_134.jpeg)

### **Security Option**

This category allows you to limit access to the system and Setup, or just to Setup.

![](_page_21_Picture_135.jpeg)

![](_page_22_Picture_1.jpeg)

I I

Note: To disable security. select PASSWORD SETTING at Main Menu and then you will be asked to enter password. Do not type anything and\_. just press <Enter>, it will disable security. Once the security is disabled, the system will boot and you can enter Setup freely.

### **System BIOS Shadow**

I

11  $\bf{l}$  , It determines whether system BIOS will be copied to RAM, however, it is optional from chipset design. System Shadow will improve the system performance.

![](_page_22_Picture_110.jpeg)

### **Video BIOS Shadow**

It determines whether video BIOS will be copied to RAM, however, it is optional from chipset design. Video Shadow will increase the speed.

![](_page_22_Picture_111.jpeg)

### C8000-CBFFF Shadow/EC000-EFFF Shadow

These categories determine whether optional ROM will be copied to RAM by 16K byte.

![](_page_22_Picture_112.jpeg)

![](_page_23_Picture_0.jpeg)

#### ROM ISA BIOS (2C4UKW01) CHIPSET FEATUERS SETUP AWARD SOFTWARE, INC.

![](_page_23_Picture_149.jpeg)

The following pages tell you the options of each item & describe the meanings of each options.

 $3 - 13$ 

![](_page_24_Picture_1.jpeg)

 $\mathbf{g}$ 

![](_page_24_Picture_147.jpeg)

 $\tilde{\mathcal{E}}$ 

![](_page_25_Picture_0.jpeg)

![](_page_25_Picture_132.jpeg)

![](_page_26_Picture_1.jpeg)

![](_page_26_Picture_16.jpeg)

Remark 1: All items mark with (\*) in this menu, will be loaded with predefined values according to CPU type & speed as long as the item 'Auto Configuration' is set to 'Enabled'.

![](_page_27_Picture_0.jpeg)

#### ROM ISA BIOS (2C4UKW01) POWER MANAGEMENT SETUP AWARD SOFTWARE, INC.

![](_page_27_Picture_172.jpeg)

·The following pages tell you the options of each item & describe the meanings of each options.

![](_page_28_Picture_1.jpeg)

s

![](_page_28_Picture_12.jpeg)

![](_page_29_Picture_0.jpeg)

![](_page_29_Picture_149.jpeg)

![](_page_30_Picture_1.jpeg)

![](_page_30_Picture_193.jpeg)

![](_page_31_Picture_0.jpeg)

![](_page_31_Picture_163.jpeg)

\* Remark 1: All items with (\*) in this menu, will be loaded with predefined values as long as the item 'Power Management' is not configured to 'User. Defined'.

These items are:

Item 'Doze Timer', 'Sleep Timer' & 'HDD Standby Timer'.

Remark 2: If the CPU you're using is not a Intel S-Serial CPU. the System BIOS will automatically detect the CPU & the POWER MANAGEMENT SETUP will not show "Doze Timer" and "Sleep Clock".

### PROBLEM REPORT FORM

DATE:

TEL:

FAX:

**COMPANY NAME: CONTACT PERSON:** 

**MODEL NO**  $\ddot{\cdot}$ **CPU**  $\ddot{\cdot}$ **COPROCESSOR**  $\ddot{\phantom{0}}$ **MEMORY**  $\ddot{\cdot}$ **BIOS**  $\ddot{\cdot}$ **HDC**  $\ddot{\phantom{a}}$ **HDD**  $\ddot{\cdot}$ **VGA CARD**  $\ddot{\phantom{0}}$ **SOFTWARE**  $\ddot{\cdot}$ **OTHERS**  $\ddot{\cdot}$ 

#### PROBLEM DESCRIPTOION:

×.